VisualBasic 3 PDF

https://www.100test.com/kao\_ti2020/137/2021\_2022\_VisualBasi\_c9 7\_137077.htm 1 Function Pocedure  $\frac{1}{2}$  2.  $\frac{1}{2}$  2.  $\frac{1}{2}$  $\mathop{\rm Sub}$  $3$  and  $\frac{1}{2}$  $\overline{4}$  and  $\overline{2}$  and  $\overline{5}$  VB 。在VB中提供了三种类型的模块:\_\_\_\_ 、\_\_\_\_和\_\_\_\_。 6. 菜单控件只包一个事件\_\_\_\_,当用鼠标单击或键盘选中后按  $\mathcal{C}$  and  $\mathcal{C}$  are the system of  $\mathcal{C}$  $\sim$  7.e parameters  $\sim$ 为不可见,"Visible属性设置为False。 8.Sub过程与Function  $\frac{1}{\sqrt{2\pi}}$  9.  $\frac{1}{\sqrt{2\pi}}$  9.  $\frac{1}{\sqrt{2\pi}}$ " and  $10$  Public Const 明一个全局的符号常量时,该语句应放在\_\_\_\_ 。 二、判断正  $\textbf{x}$  is a 1.⊁∑⊥, the set of  $\textbf{x}$  $2$ .  $32$  $\overline{4}$  $V\text{B}$  $\Xi$ MgProc Sub A B Call My Proc A B MyProc A B 6. Year Now Call Year Now Year Now  $\,7\,$ Function Sub

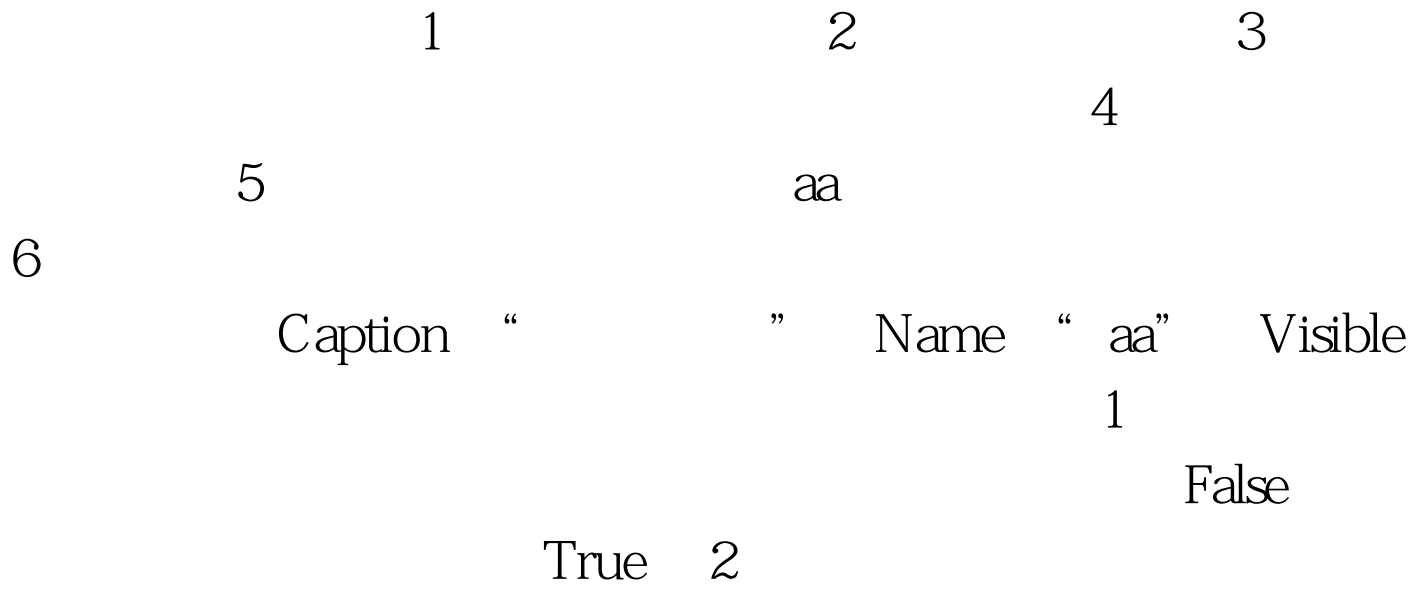

Private Function Multiply (n as Integer) As Integer Multiply=1 do While n>0 Multiply=Multiply\*n n=n-1 Loop End Function Private Sub Form\_Click() Dim Sum As Integer, I As Integer For I=5 to 1 Step-1 Sum=Sum Multiply(I) Next Print "Sum=".Sum, End Sub 3. Private Function Multiply (ByVal n as Integer) As Integer Multiply=1 do While n>0 Multiply=Multiply\*n n=n-1 Loop End Function Private Sub Form\_Click() Dim Sum As Integer, I As Integer For I=5 to 1 Step-1  $100Test$ www.100test.com